#### **Wichtige Hinweise zur Programm-Installation Seite 1 Unser Service im Internet**

Ab sofort werden wir im Internet immer aktuelle Programmversionen der gegenwärtigen Hauptrelease zum Download bereithalten.

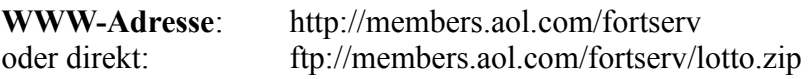

**Bestellungen von Updates und Daten können Sie unter folgender WWW-Adresse an uns richten.** 

(Ein vorbereitetes Bestellformular erleichtert die Bestellung, die per eMail direkt an uns gesen-det wird):

http://members.aol.com/fortlotto (**Leitseite**)

**oder direkt**

http://members.aol.com/fortlotto/fortordr.html (**Bestellseite**)

Unter der Adresse "**http://members.aol.com/fortserv/results.html**" können Sie die Gewinnzahlen und Gewinnquoten der letzten 10 Wochen für Deutschland, Österreich und Schweiz einsehen.

### **Shareware-Version als Standard- oder "Pro"- Version**

Wenn Sie eine Shareware-Version unserer Software prüfen, können Sie sowohl die Standardals auch die "Pro"-Version testen.

Mit der Software werden auch die beiden Konfigurationsdateien "STAR.CFG" und "STAR-PRO.CFG" ausgeliefert.

Wenn Sie **vor** dem Programmstart im Lottoverzeichnis (C:\LOTTOSTA oder das von Ihnen bei der Installation gewählte Verzeichnis) die Datei "STAR.CFG" in die Datei "WINLOT-TO.CFG" kopieren (mit dem Datei-Manager in WINDOWS 3.1x bzw. Explorer in WIN-DOWS ´95), startet das Programm als Standard-Version. Wenn Sie "STARPRO.CFG" in die Datei "WINLOTTO.CFG" kopieren, startet das Programm als "Pro"-Version.

Die mitgelieferte Datei "WINLOTTO.CFG" entspricht der Standard-Version bei der "LOTTO-STAR"- und der "Pro"-Version bei der "LOTTO-STAR/Pro"-Shareware-Version.

## **Bekannte Programm-Probleme**

#### **Installation unter WINDOWS ´95**

Bei WINDOWS ´95 ist die Textverarbeitung WRITE nicht mehr verfügbar und durch WORDPAD abgelöst worden.

#### **Wichtige Hinweise zur Programm-Installation Seite 2**

Trotz gegenteiliger Aussage von Microsoft ist WORDPAD **nicht** vollständig mit WRITE kompatibel, mit der Folge, daß die **Formatierung** der Dokumentation teilweise **fehlerhaft** ist.

Dies betrifft das Seitenlayout (Zeilen werden umbrochen) und die Darstellung von Zeichen im Zeichensatz WINDINGS (es wird nicht das WINDINGS-Zeichen dargestellt, sondern das zugrundeliegende Textzeichen - und das, obwohl WORDPAD die richtige Formatierung anzeigt-).

Wenn Sie WRITE noch irgendwo haben, sollten Sie es wieder installieren.

#### **Anwahl von "Kombi-Plus"-Systemen**

Aus noch ungeklärten Gründen zeigen VISUAL BASIC/WINDOWS das Untermenü für die Auswahl des gewünschten "Kombi-Plus"-Systems nicht stabil an. Die Anwahl kann jedoch über den Kurzwahl-Mechanismus mit den Kurzwahl-Schaltflächen erfolgen.

Kurzwahl für "Kombi-Plus"-Systeme: (Umschalt-Taste + Strg-Taste + Mausklick auf die Kurzwahl-Schaltfläche für die gewünschte Spielform. Die Kurzwahl-Schaltflächen sind wie folgt bezeichnet: 'S' = Lotto am Samstag, 'M' = Lotto am Mittwoch, 'A' = Auswahlwette,  $'X' = TOTO-X$  (Schweiz)).

Bei der Auswahl über das Menü erkennt das Programm diesen Zustand und wird das betreffende Menü selbständig aktivieren. Falls dies nicht geschehen sollte, führen Sie die zuvor beschriebene Kurzwahl selbst durch.

Möge die nächste Compilerversion von VISUAL-BASIC dieses Problem lösen!

# **Mögliche Probleme bei der Installation**

Wenn Sie gleichzeitig eine Programmdiskette sowie Datendisketten (Historische Zahlen, Garantiesysteme u.ä.) erhalten, **immer zuerst die Programmdiskette installieren**, da für die Installation der Datendisketten Module benötigt werden, die erst bei der Programminstallation auf ihrem Rechner gespeichert werden.

Einige Programme installieren notwendige VISUAL BASIC Systembiblioheken, die auch von unserem Programm benutzt werden, mit dem Dateiattribut "**Schreibgeschützt**"**,** insbesondere dann, wenn sie von **CD-ROM** installiert werden! Es handelt sich hier um die Dateien "**VBRUN300.DLL**", "**VER.DLL**", "**SETUPKIT.DLL**" im Verzeichnis "**\WINDOWS\- SYSTEM**".

Wenn es bei der **Installation** Fehler beim **Kopieren** dieser Dateien gibt, dann prüfen Sie mit dem WINDOWS **Dateimanager**, ob für diese Datei das **Dateiattribut "Schreibgeschützt"** gesetzt ist. (Sie müssen dazu u.U. im **Dateimanager** die "**Ansicht**" entsprechend setzen, um diese Attribute anzuzeigen). Wenn ja, dann setzen Sie dieses Datei-attribut zurück und wiederholen die Installation.

Eine andere Ursache für Fehler beim Kopieren dieser Dateien kann sein, daß es im DOS-Pfad ("PATH"-Anweisung in der Datei "AUTOEXEC.BAT") **mehrere** Kopien dieser Dateien gibt. Prüfen Sie, ob es außer im Verzeichnis "**\WINDOWS\SYSTEM**" noch Kopien dieser Dateien

#### **Wichtige Hinweise zur Programm-Installation Seite 3**

in anderen Verzeichnissen gibt. Diese sollten Sie dann löschen und die Installation wiederholen.

Wenn diese Dateien nicht schreibgeschützt sind und der Fehler dennoch auftritt, dann **löschen** Sie diese Dateien. Das von **Microsoft** gelieferte Installationsprogramm "SETUP.EXE" ist manchmal, unter noch nicht geklärten Rahmenbedingungen, nicht in der Lage, diese vorhande-nen Dateien zu überschreiben. Zu diesem Zeitpunkt der Installation **haben wir jedoch noch keine Kontrolle** über den Installationsvorgang (Pre-Installation) und können dieses Problem leider nicht von uns aus bereinigen.

#### **Ändern von Dateieigenschaften**

Im **Datei-Manager** können Sie die Eigenschaften einer Datei verändern. Zu den Dateieigenschaften gehören Dateiattribute wie beispielsweise "Schreibgeschützt", "Archiv", "Versteckt" und "System".

#### **Ändern von Dateieigenschaften**

- 1. **Markieren** Sie die Datei(en), bei den(en) Sie die Dateieigenschaften ändern möchten.
- 2. Im Menüpunk **Datei** wählen Sie **Eigenschaften**.
- 3. Im Dialogfeld **Eigenschaften** stellen Sie die **Dateieigenschaften** ein.
- 4. Klicken Sie auf die Schaltfläche "OK".

Wenn Sie Hilfe zu dem Dialogfeld Eigenschaften benötigen, klicken Sie auf die Schaltfläche "Hilfe" oder drücken Sie die Taste F1, während Sie das Dialogfeld benutzen.

# **Probleme bei der Installtion von Ziehungszahlen und Gewinnquoten**

Falls es bei der automatischen Installation Probleme geben sollte, dann können Sie die betreffenden Dateien manuell kopieren.

Mit dem WINDOWS-Dateimanager kopieren Sie die folgenden Dateien in das von Ihnen **bei der Programminstallation gewählte Lottoverzeichnis** (z.B.: "C:\LOTTOSTA"):

Alle Dateien mit der Endung.....

**Deutschland**: ".GER" **Österreich**: ".AUS" **Schweiz**: ".SWI"

Wenn Sie auch die Gewinnquoten installieren. dann muß ebenfalls noch die Datei "QUOTE-DOC.WRI", die die Information über die Gewinnerwartungsanalyse enthält, kopiert werden.

## **Probleme mit Bildschirmtreibern**

Einige Bildschirmtreiber brechen nach dem Programm-Aufruf mit einer "**Allgemeinen Schutzverletzung**" ab.

#### **Wichtige Hinweise zur Programm-Installation Seite 4**

Wenn dies eintritt, dann installieren Sie den **Standard WINDOWS VGA-Treiber**, der bisher keine solche Probleme gezeigt hat, und beschaffen Sie sich bei dem Hersteller Ihrer Grafikkarte einen fehlerfreien Bildschirmtreiber.

# **Fehlende WINDOWS-Schrift "MS SansSerif" oder "Courier New"**

Das Programm verwendet die Standard-WINDOWS-Schriften "**MS SansSerif**" und "**Courier New**". Beim Start des Programmes wird überprüft, ob diese Schriften vorhanden sind.

Wenn die Schrift "**MS SansSerif**" als fehlend moniert wird, sie aber in der WINDOWS-Systemsteuerung dennoch schon eingetragen ist, haben Sie die Option "**Nur True-Type Schriften verwenden**" in der Systemsteuerung eingeschaltet. Sie müssen diese dann ausschalten.

Wenn Sie die Option "**Nur True-Type Schriften verwenden**" dennoch beibehalten wollen, können Sie über den Startparameter "**/NS**" die Schriftenprüfung mit Fehlermeldung übergehen. Wie dieser Parameter aktiviert wird, ist weiter unten beim Thema "**Start-Parameter definieren**" beschrieben.

Wenn die Schrift "**Courier New**" fehlt, müssen Sie diese **unbedingt** installieren. Diese Schrift-type wird bei der Gewinndarstellung im numerischen Modus benutzt. Da WINDOWS fehlende Schriften zwar durch andere substituiert, aber u.U. dafür eine Proportionalschrift verwendet, ergibt sich in diesem Fall eine nicht mehr lesbare Darstellung.

## **Probleme beim System-Auswahl-Menü**

Bei der **Auswahl der Spielform** über die Menüleiste, gibt es bei der Auswahl des Voll- und VEW-Systems folgendes Problem:

Wird das Menü, in dem die Spielart "Vollsystem" bzw. "VEW-System" angewählt wird, in einem Bereich angeklickt, der durch das **folgende Untermenü** zur weiteren Systemauswahl **überdeckt** wird, dann bleibt das folgende Untermenü **nicht auf dem Bildschirm sichtbar**, sondern wird sofort wieder geschlossen. Eine weitere Systemauswahl ist dann nicht möglich. Das Programm wird in diesem Fall zwar dieses Untermenü noch einmal **unter dem Auswahlbutton der betreffenden Spielart** aufbauen, so daß man die Systemauswahl dann vornehmen kann, das kurze "Aufblitzen" des Untermenüs ist jedoch irritierend.

Wenn Sie das System-Auswahl-Menü in einem Bereich anklicken, der nicht von dem folgenden Untermenü überdeckt wird, dann tritt der oben beschriebene Effekt nicht auf und die System-Auswahl kann direkt erfolgen.

Sie können die Systemauswahl auch dadurch anwählen, daß Sie den Auswahl-Button für die gewünschte Spielform (in Deutschland z.B. die Buttons mit der Aufschrift "S", "M", "A"), bei gedrückter "SHIFT"- oder "STRG"-Taste, anklicken.

### **Wichtige Hinweise zur Programm-Installation Seite 5 Probleme bei der Programmausführung**

Wenn das Programm sich nicht wie erwartet verhält, überprüfen Sie zunächst die ordnungsgemäße Struktur Ihrer Festplatte (mit Programmen wie "CHKDSK", "SCANDISK" usw.). In einigen Fällen wurde eine "Fehlfunktion" des Programmes dadurch behoben.

#### **Nun noch einige nützliche Hinweise**

### **Programm Start**

Starten Sie das Programm **immer** durch Doppelklick mit der Maus auf das Programm Symbol (Icon) in der Programmgruppe "Lotto-Management", die bei der Installation automatisch erstellt wird. Auf diese Art wird das Systemverzeichnis gleich richtig gesetzt. Wenn Sie das Programm z.B. mit dem Programm-Manager starten ist dies **nicht notwendigerweise** gegeben. Sie erhalten dann eine Fehlermeldung, daß es seine Parameterdatei nicht finden konnte, und die Ausführung wird beendet.

# **Einstellung des (der) Drucker(s)**

Aus Geschwindigkeitsgründen wird beim Druck die WINDOWS-Druckersteuerung umgangen und die Datenausgabe erfolgt direkt. Es ist daher notwendig, daß der Drucker **unbedingt** auf den **deutschen Zeichensatz** und die **Seitenlänge DIN A-4** eingestellt wird, da sonst die Um-laute nicht richtig gedruckt werdenbzw. der Seitenvorschub nicht stimmt. Bitte schauen Sie im Druckerhandbuch nach, wie das bei Ihrem Drucker gemach werden muß.

## **"Textskalierungsmodus" bei HP DeskJet-Druckern**

Stellen Sie für den Lottoscheindruck auf HP DeskJet-Druckern (z.B.: HP DeskJet 560C) **unbedingt** sicher, daß der **Textskalierungsmodus** auf 63 Zeilen eingestellt ist (statt 66 Zeilen), da sonst die vertikalen Abstände zwischen den Spielscheinfeldern zu kurz sind. Dieser Modus wir über einen DIP-Schalter eingestellt, schauen Sie im Druckerhandbuch nach.

## **Neue On-Line Scheine in Hamburg, Hessen, Niedersachsen, Sachsen, Schleswig-Holstein**

In diesen Ländern gibt es, neben den bisherigen Scheinen, auch die neuen On-Line Scheine. Diese werden auch unterstützt, wobei diese das **Standardformat** darstellen. Um die **alte Form** der Scheine anzuwählen, muß das Programm beim Aufruf mit dem Parameter "/NO" gestartet werden. (Siehe auch "**Start-Parameter definieren**")

### **Wichtige Hinweise zur Programm-Installation Seite 6 Neuer Schein in Rheinland-Pfalz**

Hier gibt es einen neuen Schein. Dieser wird auch unterstützt, wobei dieser das **Standardformat** darstellt. Um die **alte Form** des Scheines anzuwählen, muß das Programm beim Aufruf mit dem Parameter "/AS" gestartet werden. (Siehe auch "**Start-Parameter definieren**")

### **Tips für verschiedene Länder spielen**

Wenn Sie Tips für mehrere Länder spielen wollen, dann gehen Sie am besten wie folgt vor:

- Kopieren Sie die Daten des gewünschten 2-ten Landes in eine anderes Verzeichnis

(Dies sind alle Dateien mit der Endung "**.DAT**", "**.CFG**" und ".**TXT**" im **Lottoverzeichnis**, sowie alle Dateien mit der Endung "XXX" im **Lottoverzeichnis** und den **Unterverzeichnissen**.

"**XXX**" hat den Wert....

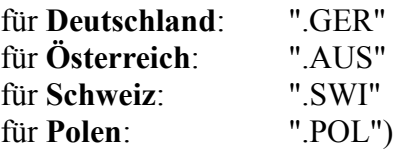

- Legen Sie mit dem Programm-Manager für das Programm einen neuen Eintrag ("Icon") in der Programmgruppe an (Menü: "**Datei/Neu**") und tragen Sie als **Arbeitsverzeichnis** Ihr neues Verzeichnis und einen neue, aussagefähige Bezeichnung ein.

Wenn Sie das Programm dann über dieses neue Icon starten, werden die Daten für das neue Land aktiviert.

In der "Pro"-Version ist das nicht notwendig, da verschiedene Länder im selben Verzeichnis gespielt werden können.

# **Überspringen der Verzeichnisprüfung beim Programmstart**

Das Programm prüft beim Start, ob das aktive Verzeichnis mit dem in der Datei "WIN.INI" eingetragenen übereinstimmt. Ist dies nicht der Fall, wird durch eine entsprechende Meldung darauf hingewiesen und es kann das in "WIN.INI" gespeicherte Verzeichnis an das aktuelle Verzeichnis angepaßt werden. Es gibt jedoch Fälle, bei denen man das Programm mit verschiedenen Verzeichnissen aktivieren möchte (z.B., wenn Sie Lotto in verschiedenen Ländern spielen und die Datendateien der Länder in verschiedenen Verzeichnissen abgelegt werden), so daß diese Meldung lästig wäre. Wenn Sie diese Prüfung übergehen wollen, können Sie das Programm mit dem Parameter "**/ND**" starten. (Siehe auch "**Start-Parameter definieren**")

#### **Wichtige Hinweise zur Programm-Installation Seite 7 Druck von Lottoscheinen mit Laser-Druckern**

Manche Laserdrucker haben Probleme den Lottoschein einzuziehen, wenn sie im **Hochformat** drucken, weil die Papiereinzugsrollen den Schein nicht richtig greifen. In diesem Fall können Sie versuchen, den Ausdruck im **Querformat** zu machen. Um das Programm dazu zu veran-lassen, ist es mit dem Parameter " **/Q**" zu starten. Die Eingabe dieses Startparameters erfolgt wie schon beschrieben. In diesem Fall müssen Sie jedoch bei der Druckereinstellung einen **großen linken Rand** eingeben (ca. 1000 bis 1500). Bei manchen Ländern (z.B. Hessen) könnte allerdings dann das Problem auftreten, daß die Markierungen der **letzten** Spielreihe nicht mehr gedruckt werden können, weil der Rand zu schmal ist (bauartbedingt, s. nächsten Abschnitt). Sie müssen das einfach ausprobieren. (Diese Informationen betreffen auch den HP DeskJet und Kompatible.)

### **Druck von Lottoscheinen in Österreich mit Laser-Druckern**

Laser-Drucker haben bauartbedingt einen nicht bedruckbaren Rand von ca. 6,5 mm. Da die Normalscheine in Österreich einen nur ca. 4 mm breiten Rand haben, können die Scheine nicht am linken Rand des Papierschachts angelegt, sondern müssen etwas weiter nach rechts positi-oniert werden.

Wenn Sie im **Querformat** drucken wollen, haben sich die folgenden Einstellungen bewährt:

Linker Rand: 1523 Oberer Rand: 86

## **Tonsignal einschalten**

Das Programm gibt bei Meldungen zur besseren Wahrnehmung standardmäßig ein Tonsignal mit aus. Da dies eine merkliche Verzögerung der Meldungsausgabe bewirkt, kann es über einen Systemparameter deaktiviert werden.

### **Fehler beim sicheren Bildaufbau**

Wenn Sie den Systemparameter "Sicherer Bildaufbau" **eingeschaltet** haben (was es damit auf sich hat, ist in der Dokumentation beschrieben), kann es passieren, daß das Programm wegen nicht mehr ausreichender WINDOWS-Resourcen mit der Fehlermeldung "Can´t create autoredraw image" abbricht. (Da dieses Problem auf der Compiler- bzw. Runtimesystemebene auf-tritt, ist diese Meldung leider in Englisch.) In diesem Fall sollten Sie entweder WINDOWS neu starten, um mehr Resourcen frei zu haben, oder den genannten Systemparameter **ausschalten**.

### **Wichtige Hinweise zur Programm-Installation Seite 8 Start-Parameter definieren**

#### **WINDOWS 3.1x**

- 1. Markieren Sie im WINDOWS **Programm-Manager** das Programm-Symbol (Icon).
- 2. Öffnen Sie mit dem Befehl "**Datei/Eigenschaften**" die **Parameter-Datei** des Programmes.
- 3. Fügen Sie **am Ende** des Feldes "**Befehlszeile**" den gewünschten Start-Parameter an (Leerzeichen, Schrägstrich, Parameter).
- 4. Schließen Sie die **Parameter-Datei** des Programmes mit dem Befehl "**Datei/Beenden**".

#### **WINDOWS ´95**

- 1. Klicken Sie mit der **rechten** Maustaste auf den **Start**-Knopf
- 2. Wählen Sie den Menüpunkt "**Öffnen**" (Ordner "Startmenü" wird geöffnet)
- 3. Doppelklick auf den Ordner "**Programme**" (Ordner "Programme" wird geöffnet)
- 4. Doppelklick auf den Ordner "**Lotto-Management**" (Ordner "Lotto-Management" wird geöffnet)
- 5. Klicken Sie mit der **rechten** Maustaste auf das Programmsymbol (Objektmenü öffnen)
- 6. Öffnen Sie mit dem Befehl "**Eigenschaften/Verknüpfungen**" die **Parameter-Datei** des Programmes..
- 7. Fügen Sie **am Ende** des Feldes "**Ziel**" den gewünschten Start-Parameter an (Leerzeichen, Schrägstrich, Parameter).

Wenn es trotz allem beim Programmstart zu Fehlermeldungen kommen sollte, senden Sie uns bitte zur Analyse eine Kopie der Dateien "**WIN.INI**" und "**SYSTEM.INI**", die sich im "**WIN-DOWS**"-Verzeichnis Ihres Rechners befinden, auf Diskette zu, damit wir auch **konfigurat-ionsbedingte Besonderheiten** Ihres Systems erkennen können.